## **Restablecer el reloj**

Ajuste el reloj con "AJUS.RELOJ" del menú.

Pulse "MENU".

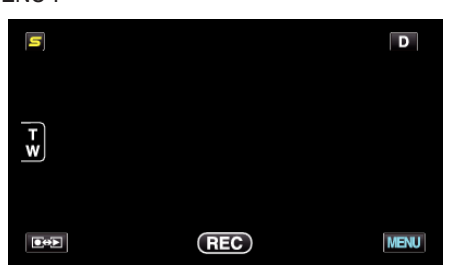

Pulse "Q".

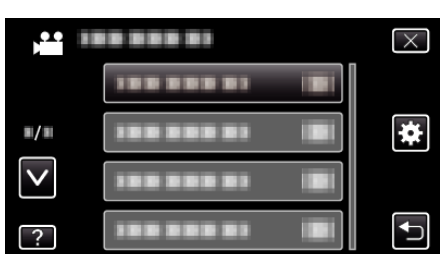

Pulse "AJUS.RELOJ".

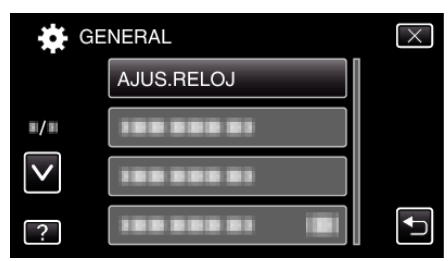

- Pulse ∧ o ∨ para moverse hacia arriba o hacia abajo para realizar más selecciones.
- Pulse "CONF. RELOJ".

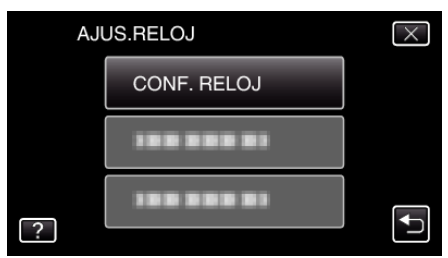

Ajuste la fecha y la hora.

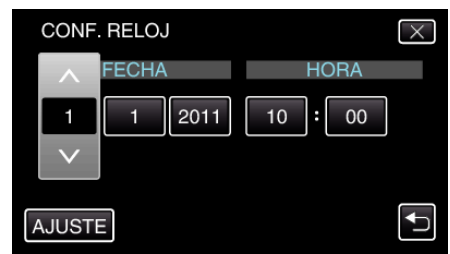

- Cuando pulse el año, el mes, el día, la hora o el minuto, aparecerán ∧" y "∨".
- Pulse ∧ o ∨ para ajustar el año, mes, día, hora y minuto.
- Después de ajustar la fecha y hora, pulse "AJUSTE".
- Seleccione la región en la que vive y pulse "GUARDA".

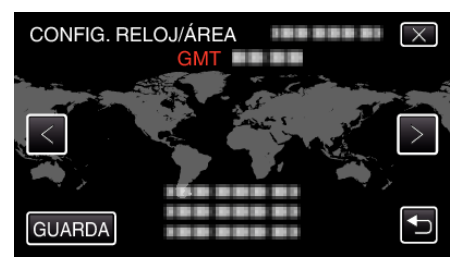

- Se mostrará el nombre de la ciudad y la diferencia horaria.
- Pulse < o > para seleccionar el nombre de la ciudad.